## **Лабораторная работа № 5.**

## Как перехватить обработчик события.

Создать справочник Сотрудники с реквизитами (если он создан, то проверить реквизиты):

- Подразделение тип СправочникСсылка.Подразделение
- Должность тип СправочникСсылка.Должности
- Стаж тип Строка, длиной 3 символа
- Оклад тип Число, длиной 10, точность 2.

У справочника существует основная форма элемента, в которой для поля Должность включен режим выбора из списка. Список выбора программно формируется в обработчике события *ПриСозданииНаСервере.*

```
&НаСервере
Процедура ПриСозданииНаСервере(Отказ, СтандартнаяОбработка)
   СписокДолжностей = Элементы.Должность.СписокВыбора;
   СписокДолжностей.Вставить(0, "Должность1");
   СписокДолжностей.Вставить(1, "Должность2");
   СписокДолжностей.Вставить(2, "Должность3");
КонецПроцедуры
```
В результате в режиме 1С:Предприятие в форме сотрудника при нажатии кнопки выпадающего списка у поля Должность появляется следующий список выбора:

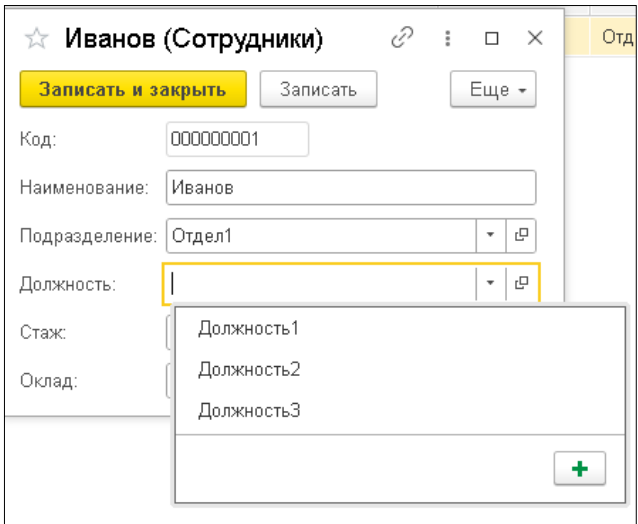

**Задача.** Перед заполнением списка выбора исходными значениями добавить еще две должности в этот список, а после заполнения списка выбора - удалить одну из строк списка.

Для этого необходимо в заимствованной форме справочника создать расширяющие обработчики *Перед* и *После*, перехватывающие исполнение обработчика события *ПриСозданииНаСервере* и выполняющееся до и после этого обработчика. И затем заполнить их соответствующим образом.

Чтобы сделать это быстро и удобно. Нужно открыть модуль формы конфигурации, установить курсор на имя обработчика события и вызвать из контекстного меню команду *Добавить в расширение*. На появившейся вопрос ответить утвердительно.

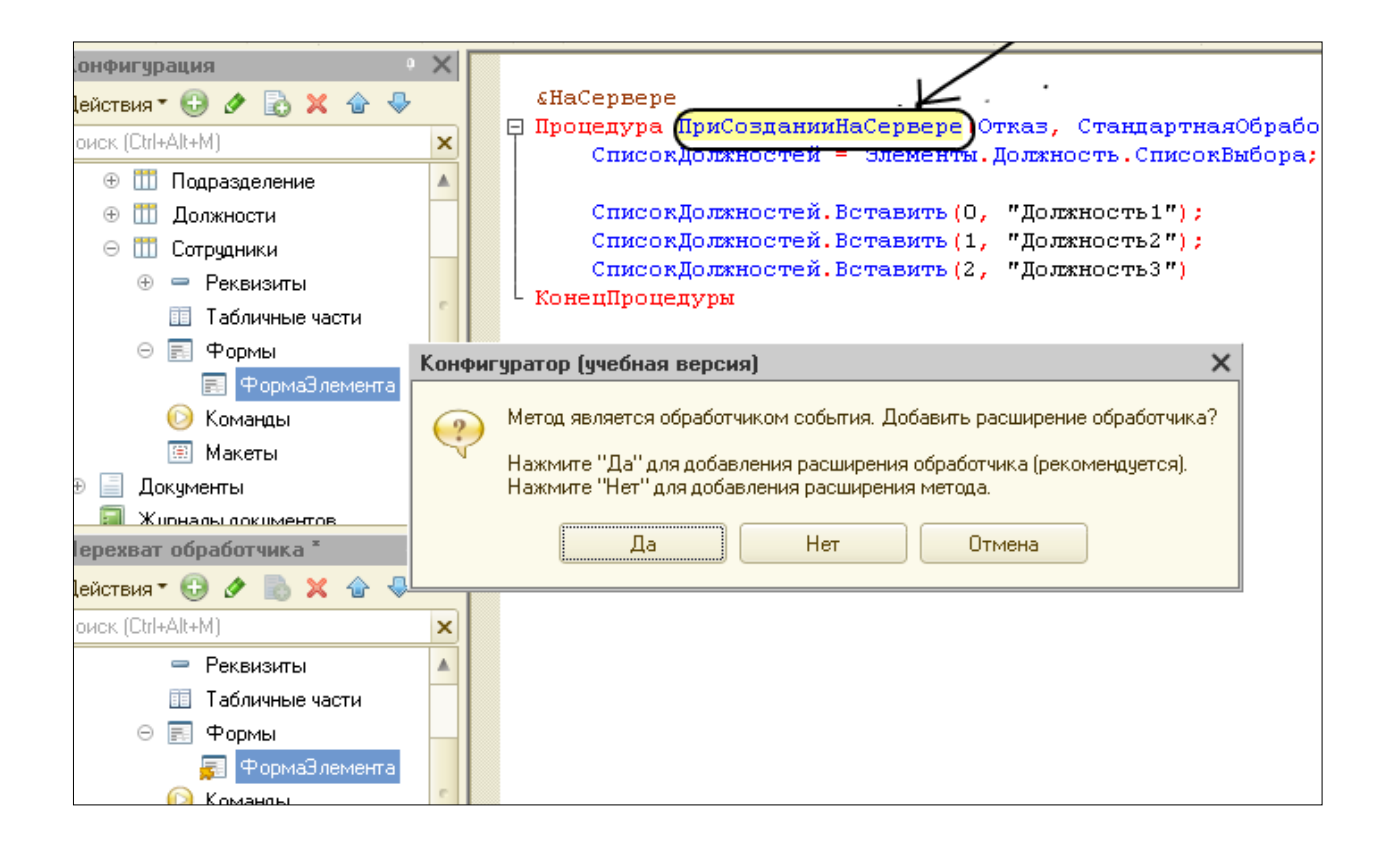

Затем заимствованная форма открывается и задается вопрос о типе расширяющего метода. Выберем тип *Перед*, так как необходимо, чтобы создаваемый расширяющий метод выполнялся перед расширяемым обработчиком.

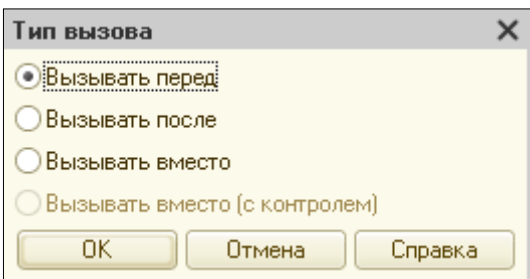

В результате в палитре свойств формы появится привязка расширяющего метода к событию формы.

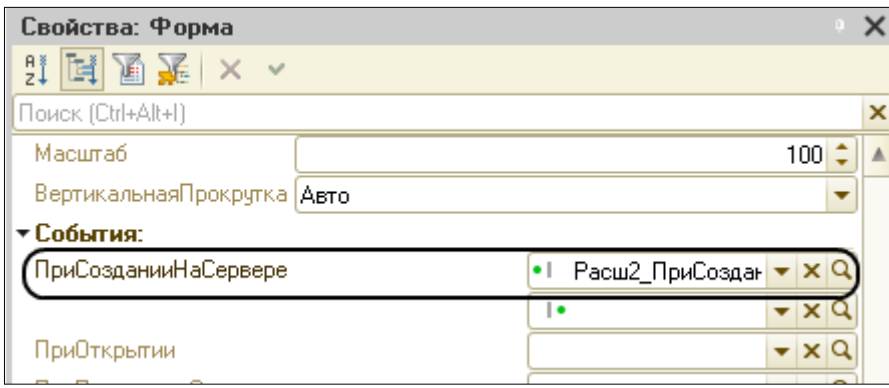

Расширяющую процедуру Расш2 ПриСозданииНаСервереПеред заполним следующим образом:

*НаСервере*

*Процедура Расш2\_ПриСозданииНаСервереПеред(Отказ, СтандартнаяОбработка) СписокДолжностей = Элементы.Должность.СписокВыбора;*

*СписокДолжностей.Добавить("Бухгалтер"); СписокДолжностей.Добавить("Экономист"); КонецПроцедуры*

Проверить результат в пользовательском режиме. Две новые должности Бухгалтер и Экономист добавляются в конец списка выбора.

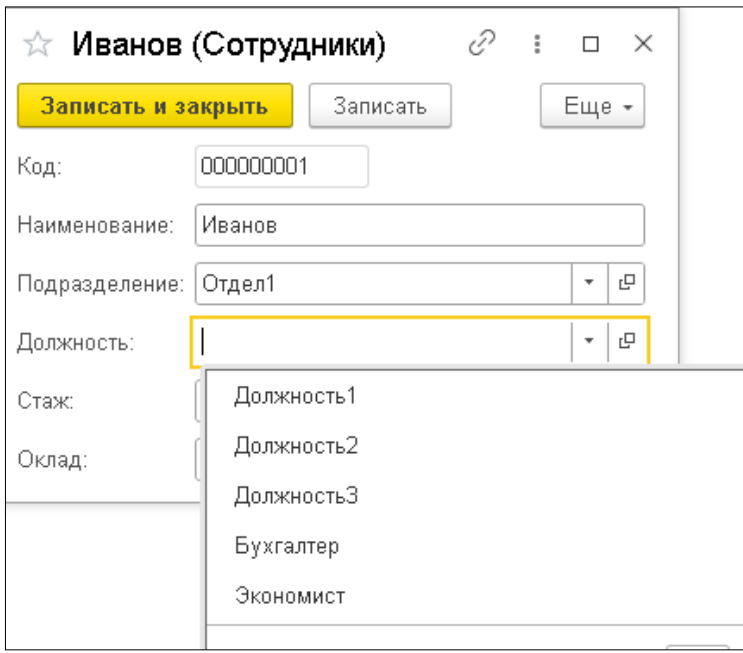

Парный расширяющий метод После создается с помощью палитры свойств расширяющей формы. Для этого нужно нажать на значок лупы в свободной строке события ПриСоздании НаСервере с пиктограммой типа вызова После - точка после черты. Указывать тип вызова для парного расширяющего метода не требуется: если назначен расширяющий метод Перед, то теперь будет После.

Расширяющую процедуру Расш2 ПриСоздании НаСервере После заполним следующим образом:

*<u>&HaCepsepe</u>* 

Процедура Расш2 ПриСозданииНаСервереПосле(Отказ, СтандартнаяОбработка) СписокДолжностей=Элементы.Должность.СписокВыбора; Должность = СписокДолжностей. НайтиПоЗначению ("Должность2"); Если Должность <> Неопределено Тогда СписокДолжностей. Удалить(Должность);

КонецЕсли;

КонецПроцедуры

В этой процедуре позиция Должность2 находится по значению в списке

выбора. Если такая должность есть, она удаляется.

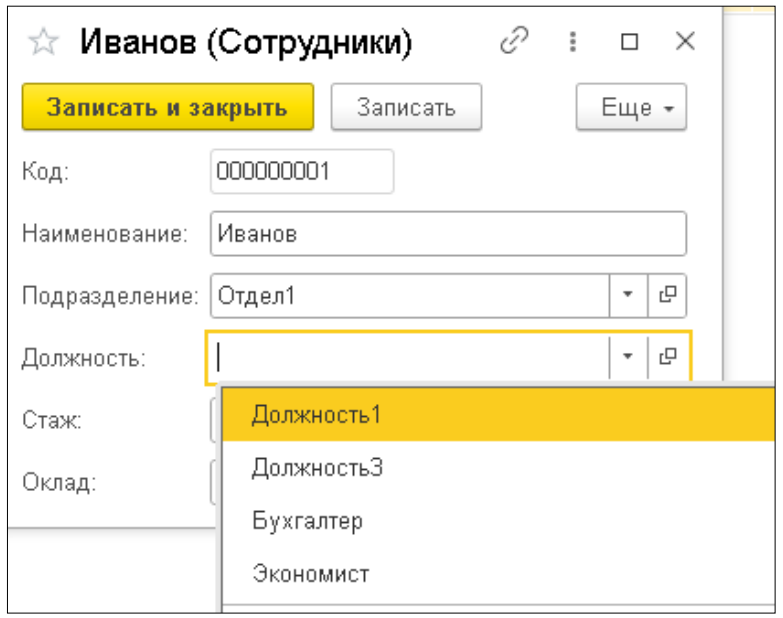

В пользовательском режиме проверить результат.

Этот список получается следующим образом. При создании формы элемента справочника выполняется обработчик события *ПриСозданииНаСервере.*

Но он перехватывается расширяющим методом *Перед,* поэтому сначала выполняется процедура расширяющего метода

*Расш2\_ПриСозданииНаСервереПеред.* В результате чего в конец списка выбора последовательно добавляются должности Бухгалтер и Экономист. Затем отрабатывает сам расширяемый обработчик . В результате в начало списка выбора вставляются позиции Должность1, Должность2, Должность3. И после него выполняется расширяющая процедура После *Расш2\_ПриСозданииНаСервереПосле.* В результате позиция Должность2 удаляется из списка выбора.